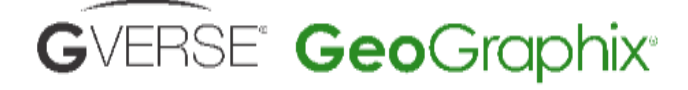

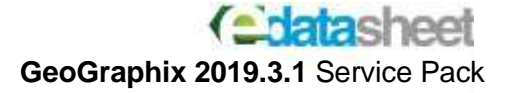

# **INTELLIGENT GEOSCIENCE** W/ ACTIONABLE INSIGHTS

#### **Latest Release**

**GVERSE GeoGraphix** Service Pack 2019.3.1 AVAILABLE FOR DOWNLOAD

# GVERSE GeoGraphix 2019.3 - Service Pack 1 **Highlights**

### 2019.3 Service Pack 1 for

GeoGraphix includes new features, bug fixes, and enhancements in GVERSE® Petrophysics, GVERSE® Geophysics, GeoAtlas, WellBase, QueryBuilder, DepthRegistration, ProjectExplorer.

# **What's New in Release 2019.3 Service Pack 1**

# **GVERSE Petrophysics**

#### **Multi-Well CSV Export**

Export log data for multiple wells in CSV format, which enables you to use data in other applications outside of GVERSE/GeoGraphix.

#### **Post Treatment Data on Log Templates**

Display treatment data (plugs, squeezes, washes etc.) for wells imported with the AccuMap format.

#### **Import to Composite Curve Sets**

Import log curves directly into new or existing composite curve sets in a well.

#### **Delete Multiple Curves**

Clean up the database faster with multicurve deletion for an individual well or the entire project.

#### **Keep Core Analysis in Sync**

Synchronize names assigned to core curves with WellBase core analysis fields.

#### **Improved Multi-Well Export**

Choose individual log curves to export, depth interval and units, and text-based output formats including CSV when exporting for multiple wells.

## **ProjectExplorer**

#### **Dipmeter Data Import History**

Imported dipmeter data history is now maintained in the Import History dialog box in ProjectExplorer.

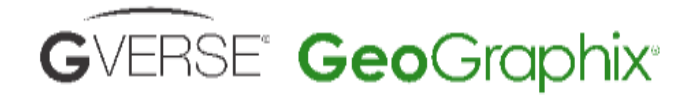

# **INTELLIGENT GEOSCIENCE** W/ ACTIONABLE INSIGHTS

Latest Release

GVERSE<sup>®</sup> GeoGraphix® Service Pack 2019.3.1 AVAILABLE FOR DOWNLOAD

## **GeoAtlas**

### **Support for ESRI ArcGIS 10.8/10.8.1**

All GeoGraphix applications support the latest ESRI ArcGIS 10.8 and 10.8.1 versions for workflows employing ESRI shapefiles.

### **Add Source to Formation Tops in Conditional Pies**

Create conditional pie layers using only formation tops that belong to a particular source.

### **Color Coded Well Intervals**

Apply thematic mapping on shapefile layers to show well interval types in desired colors.

# **WellBase**

#### **Import Well Data without Adding New Wells**

There is a provision not to add new wells to the project database while importing well data using the Excel Spreadsheet feature.

#### **Import Dipmeter and Interval Data from Spreadsheet**

Dipmeter and interval data can now be brought into the database using the Import Spreadsheet feature.

### **User Defined Field Captions Honored during Data Import**

Edited field captions in WellBase are honored in the following cases:

- Importing data using the Import Spreadsheet feature.
- Creating conditional pie layers.
- Exporting query results in QueryBuilder.

### **New Zone Tab View in WellBase**

A new view has been added to the WellBase Information Manager which makes manipulating large amounts of attribute data much easier.

### **Zone and Attribute Filter in Tab View**

Zones and attributes can be filtered in Tab View using the Zones and Attributes Filter.

### **Deleting Interval Data Types**

Multiple Interval data types can now be deleted with a single click.

# **DepthRegistration**

#### **Export Raster Logs in MJ REG Format**

Raster logs can also be exported to MJ REG format, which can then be imported into other applications

## **QueryBuilder**

### **Filter Wells based on Interval Data**

Wells can now be filtered on the basis of interval data in QueryBuilder

# **Service Pack Dependencies**

GeoGraphix 2019.3 must be installed prior to the installation of this service pack. Discovery on OpenWorks (DOW) is partially supported for this service pack, and may not work for all the workflows.

eoGraphix® is a registered trademark of Landmark Graphics Corporation. The LMKR Logo is the trademark of LMKR Holdings. LMKR Holdings is the exclusive world-wide licensor and distributor of GeoGraphix® software. Windows® is a registered trademark of<br>Microsoft Corporation in the United States and other countries

**Disclaimer** This document cannot be guaranteed to be error-free. LMKR therefore does not accept any liability for any errors or omissions in the contents of this document or for the consequences of any actions taken on the basis of the information provided, unless that information is subsequently confir be accurate in writing. Features of this software are subject to change.

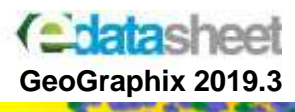